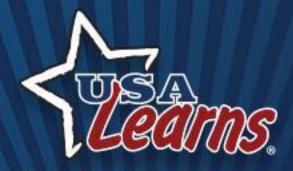

#### **Skills for the Nursing Assistant**

usalearns.org

**Andrea Willis** 

Director, Internet and Media Services & USA Learns

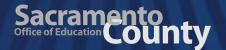

#### **Topics for Today**

- A quick overview of USA Learns
- Tour of the new course
- Tips for teachers
  - Learner registration
  - Creating a teacher account and courses

\*\*\*\*\*\*\*\*\*\*

Highlights of the teacher side

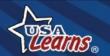

#### Overview - History

 Originally funded by a grant from the federal Office of Vocational and Adult Education: "Can adults learn English online?" (Yes!)

\*\*\*\*\*\*\*\*\*\*

- Launched in 2008; SCOE given ownership after a competitive process
- Upgraded several times
- Committed to keeping it FREE (thus, the ads)

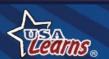

#### **Usage Statistics**

- Web pages viewed: 1.8 Billion
- Number of website visitors: 14 Million

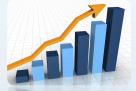

- Average amount of time per visit: 23 minutes
- Accessed by every country in the world

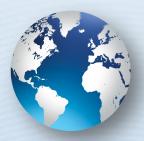

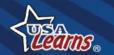

#### **Our Newest Courses**

#### Skills for the Nursing Assistant

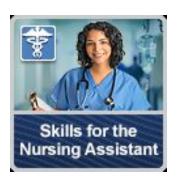

Level: High Intermediate ESL

Launched on 10/5/20

- Communication skills for the healthcare field
- Language and academic skills

This course teaches the language and academic skills to help you successfully communicate with patients and co-workers on the job. It is ideal for students with English skills that are High Intermediate and above. It will help you prepare for a career as a Certified Nursing Assistant or other jobs in the healthcare field.

\*\*\*\*\*\*\*\*\*

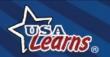

#### There's a Learner Site...

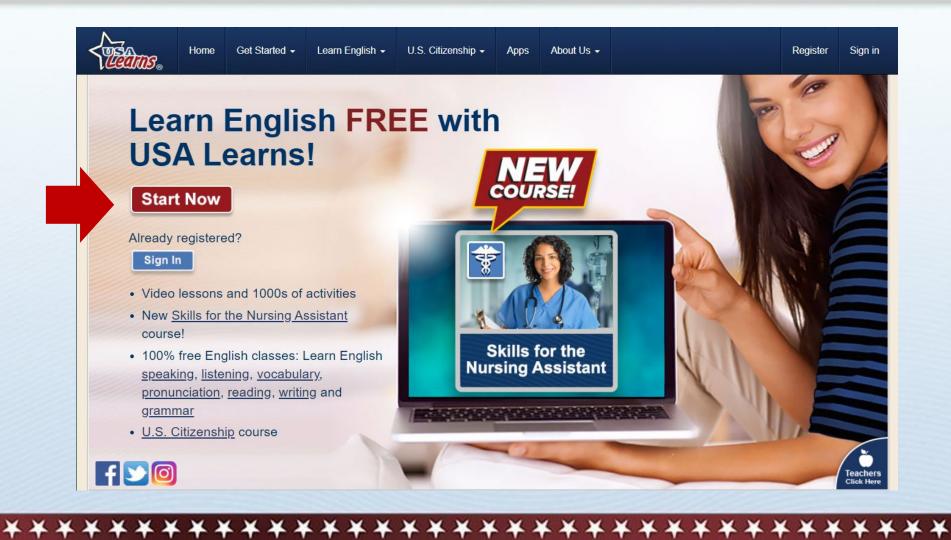

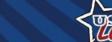

#### ... and a Teacher Site

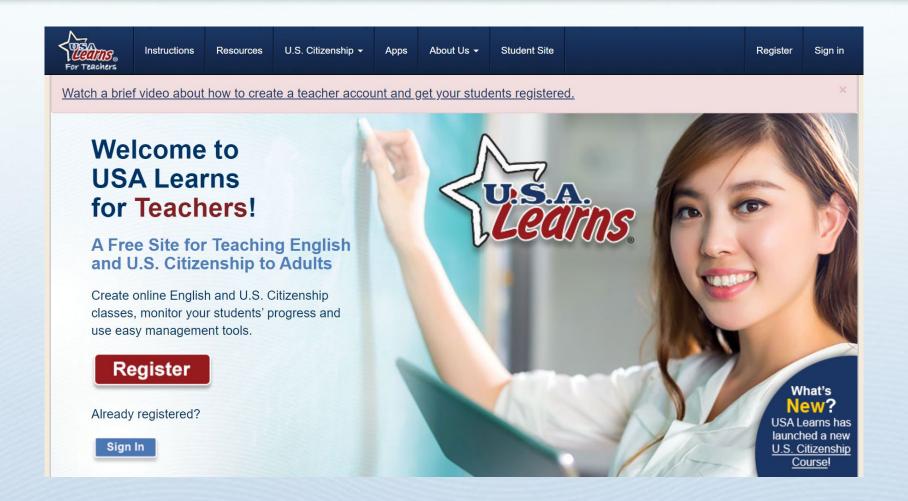

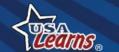

\*\*\*\*\*\*\*\*\*\*\*\*\*\*\***\*** 

#### **USA Learns ESL Courses**

# Tour time!

**Learner Site** 

(usalearns.org)

<del>\*\*\*\*\*\*\*\*\*\*\*\*\*\*\*\*\*\*\*\*\*</del>

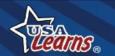

## Your Thoughts

Questions so far?

\*\*\*\*\*\*\*\*\*

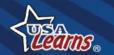

## Student Registration

# How do my students register?

\*\*\*\*\*\*\*\*\*\*

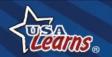

#### 1: Go to usalearns.org

Make sure students are here!

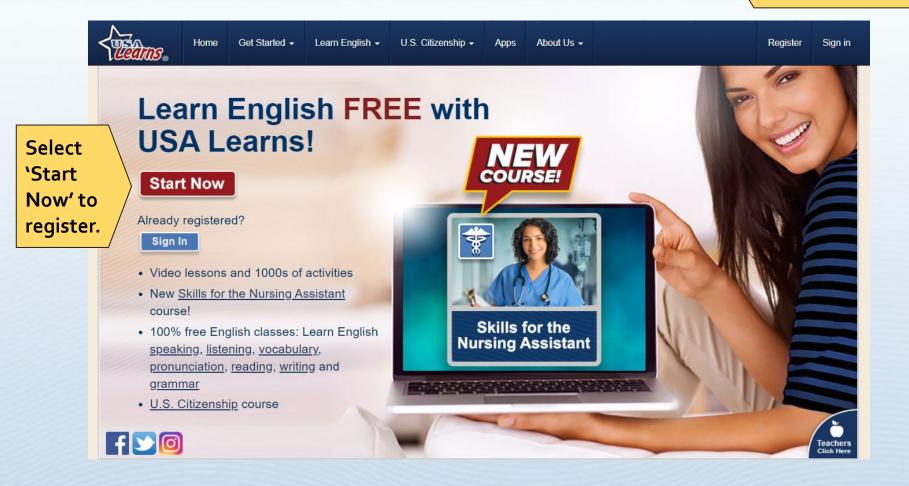

\*\*\*\*\*\*\*\*\*\*\*\*\*\*\***\*** 

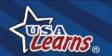

## 2: Register

Use a real email address.

Check email to confirm account.

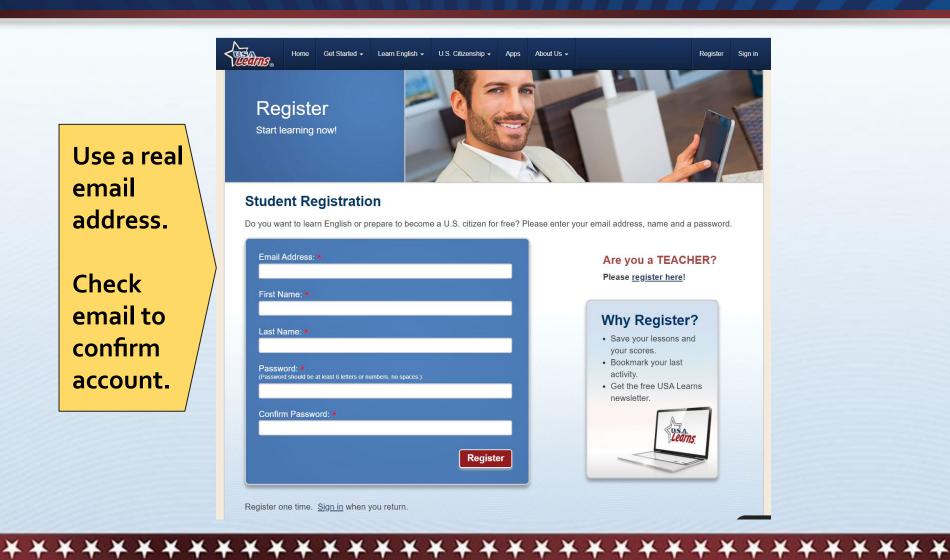

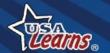

#### 3: Go to Email & Click Link

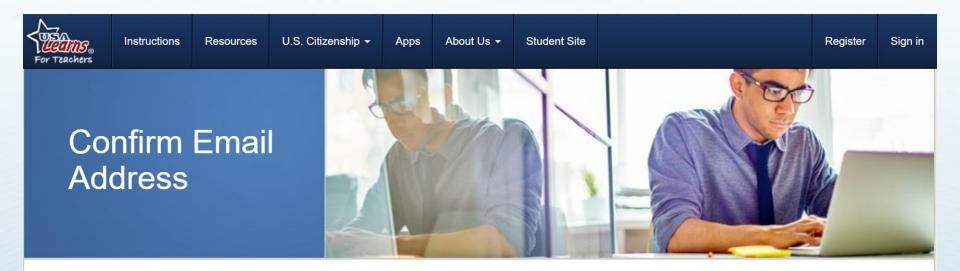

You are almost ready to start using USA Learns as a learner A message has been sent to your email address to verify your account. Please check your email for a message from USA Learns and follow the instructions.

\*\*\*\*\*\*\*\*\*\*\*

Thank you for registering for an account with USA Learns! You are almost ready to get started!

Please click the following link to confirm your account: <a href="https://www.usalearns.org/teacher-confirm-email?userId=b33fdef6-43cf-4109-8cf7-5cc992cf5c18&token=ueVM6UbR%2FALFQ2B9515fdV6VaxWvBurmNMUh6NAmRXb6lvucHC5L14D3FMXC9oWPJHpMoKlpPTHYT5iSgOZn4o79iFMfDLNBgz7HHkmC4YYWklSl%2BTX9var1jE0t0spgPaJYxK8KNXJjGV

In the email, click this link.

Thank you,

USA Learns Staff

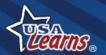

## 4: Sign In

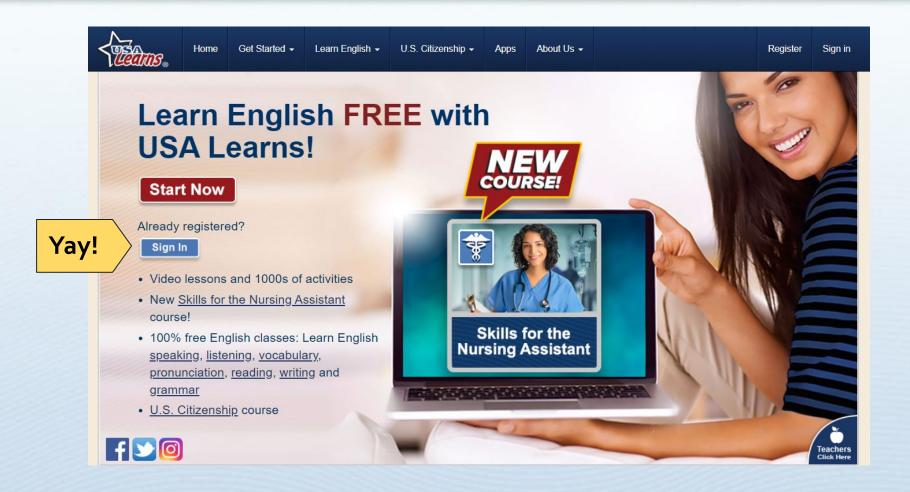

\*\*\*\*\*\*\*\*\*\*\*\*\*\*\***\*** 

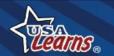

## Student Registration Tips

- Have students write the needed information on a piece of paper prior to completing online. This will help them keep track of their email and password.
- Use forced passwords (ID numbers, room number, your name, etc).
- Registration, Email, Sign in

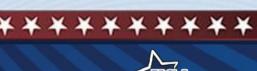

Thanks, Alisa!

## **Teacher Registration**

# How do I register and create my courses?

\*\*\*\*\*\*\*\*\*\*

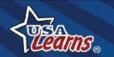

#### **Teacher Side**

#### usalearns.org/teacher

Make sure you are here!

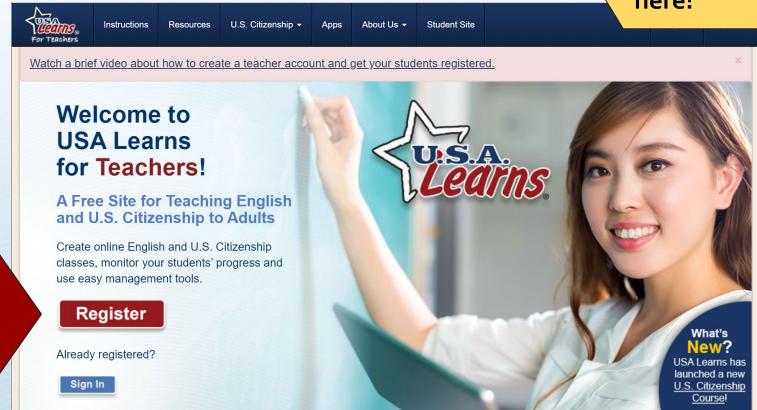

\*\*\*\*\*\*\*\*\*\*\*\*

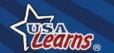

## Register

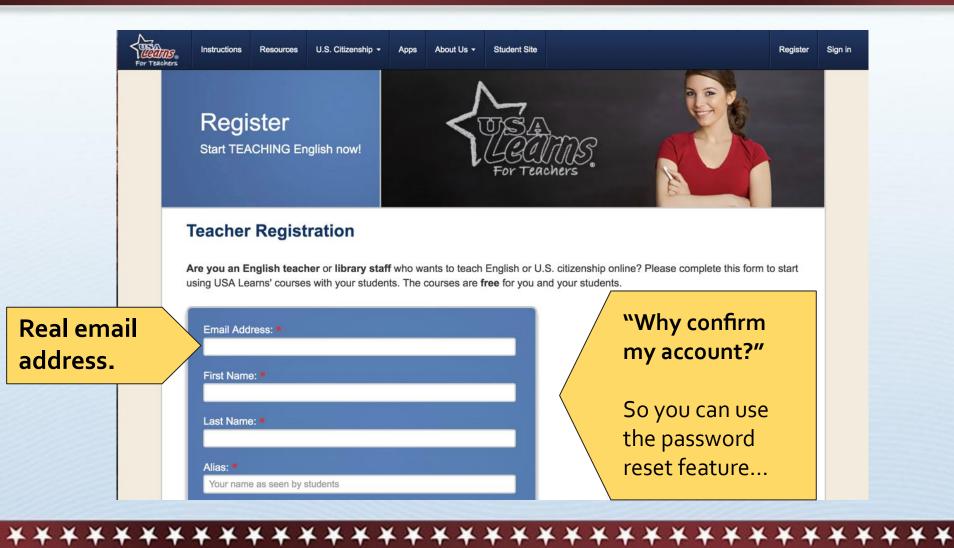

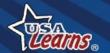

## Register

\*\*\*\*\*\*\*\*\*\*\*\*\*

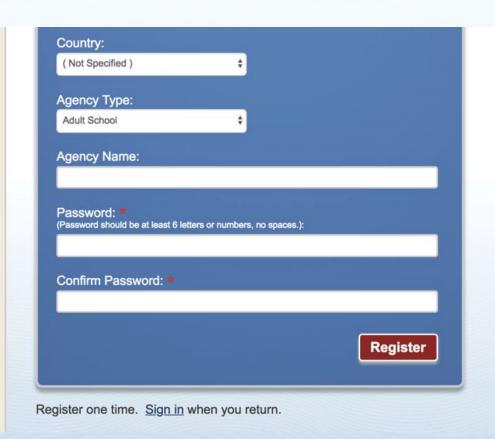

carrington.edu **OPEN** How do teachers and library staff use USA Learns? 1. Register here. 2. Create your class. 3. Invite students to enroll. 4. Monitor student progress as they learn English and U.S. citizenship online. Read the Instructions for more details. It's easy!

#### **Check Your Email!**

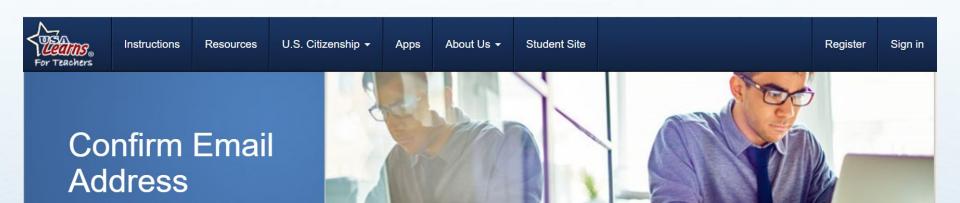

You are almost ready to start using USA Learns as a **teacher**. A message has been sent to your email address to verify your account. Please check your email for a message from USA Learns and follow the instructions.

\*\*\*\*\*\*\*\*\*\*\*\*\*

Thank you for registering for an account with USA Learns! You are almost ready to get started!

Please click the following link to confirm your account: <a href="https://www.usalearns.org/teacher-confirm-email?userId=b33fdef6-43cf-4109-8cf7-5cc992cf5c18&token=ueVM6UbR%2FALFQ2B9515fdV6VaxWvBurmNMUh6NAmRXb6lvucHC5Ll4D3FMXC9oWPJHpMoKlpPTHYT5iSgOZn4o79iFMfDLNBgz7HHkmC4YYWklSl%2BTX9var1iE0t0spgPaJYxK8KNXJiGv2BPXP4VxK8KNXJiGv2BPXP4VxK8KNXJiGv2BPXP4XXIIGv2BPXP4XXIIGv2B

Thank you,

USA Learns Staff

In the email, click this link.

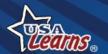

#### Start a New Class

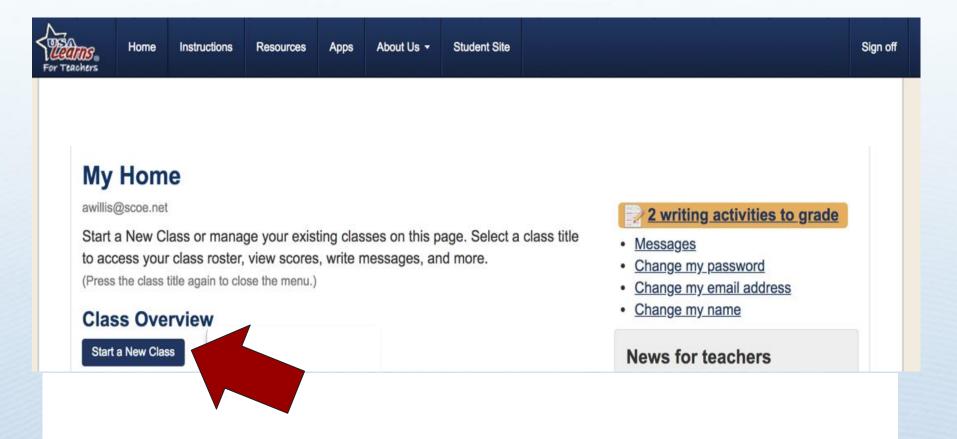

\*\*\*\*\*\*\*\*\*\*\*\*\*

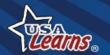

#### Class Details

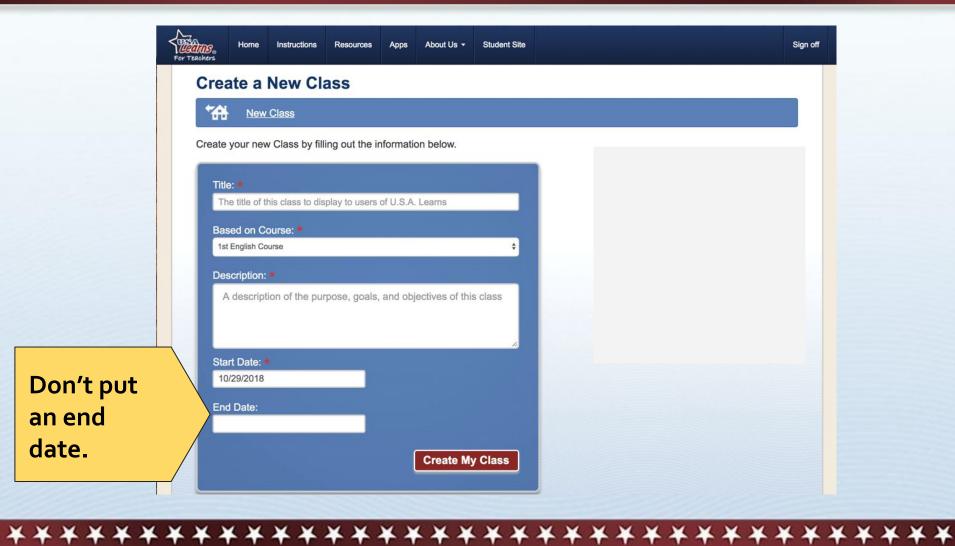

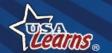

### Class Key

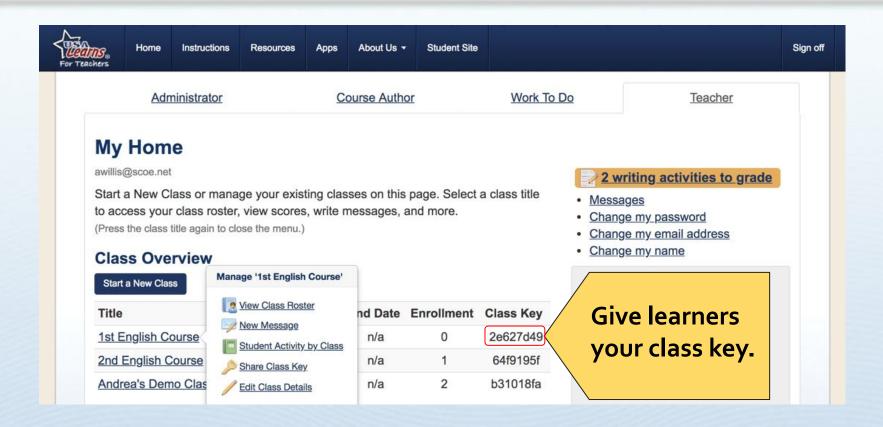

\*\*\*\*\*\*\*\*\*\*\*\*

#### Learner Enters Class Key - 1

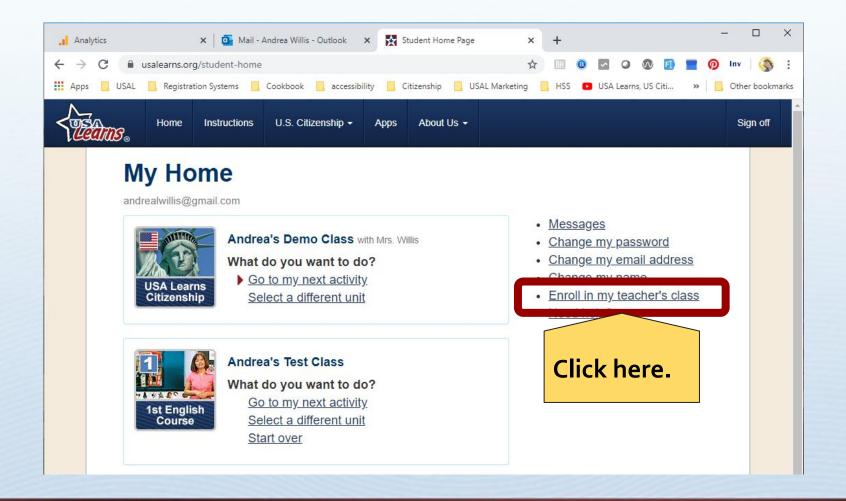

**\*\*\*\*\*\*\*\*\*\*\*\*\*\*\*\*\*\*\*\*\*\*\*\*\*\*\*\*\*\*** 

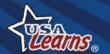

#### **Learner Enters Class Key - 2**

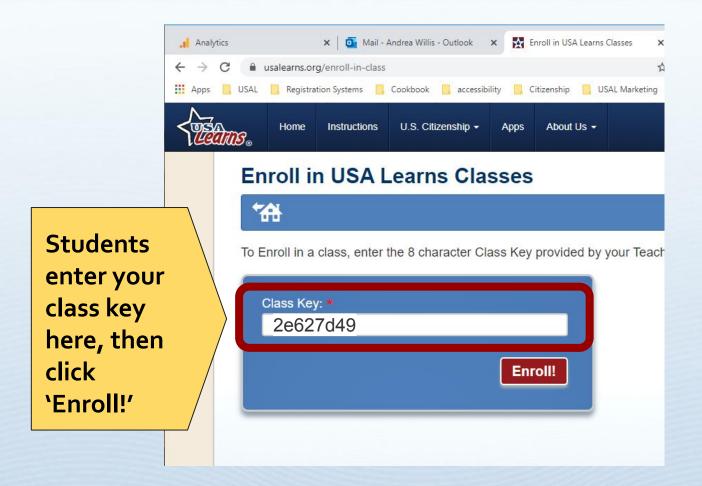

\*\*\*\*\*\*\*\*\*\*\*\*\*\*\***\*** 

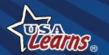

## Remote Learning Ideas

From Jacqueline Vulcano, ESL Instructor from Central Wyoming College:

Host a Zoom meeting: Target speaking practice around topics and vocabulary covered in the lesson (from the course's Scope & Sequence). Log into the learner site and show your screen.

What a good use of Zoom!

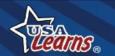

### Remote Learning Ideas

Students upload screenshots: The teacher can create an assignment (e.g. "Complete Unit 1") in their LMS. Students can upload a picture of their score(s) into the LMS to show completion.

\*\*\*\*\*\*\*\*

Tip for Using Your LMS (i.e., Canvas)

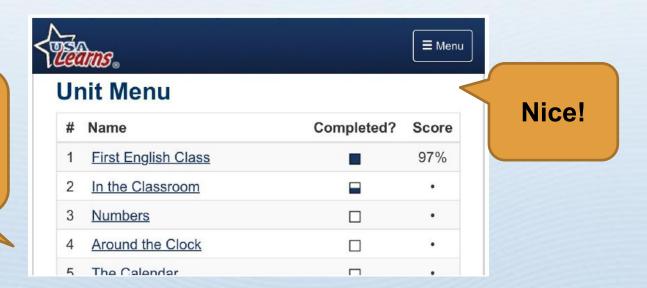

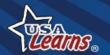

## Thank you!

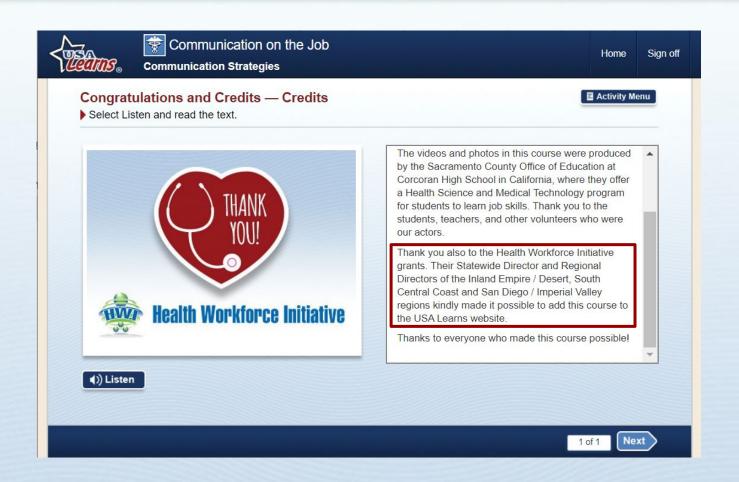

\*\*\*\*\*\*\*\*\*\*\*\*\*

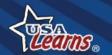

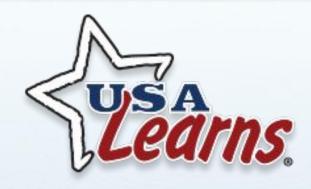

#### **Andrea Willis**

awillis@scoe.net

**Tech Support** 

help@usalearns.org

\*\*\*\*\*\*\*\*\*\*\*\*

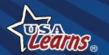